# **Sådan tilslutter du dig SF1511 Adgangsstyring for Brugere**

Version 0.9

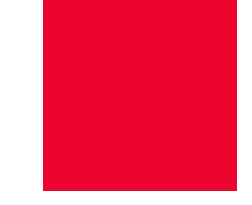

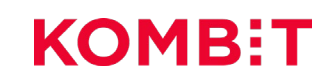

## **Overblik**

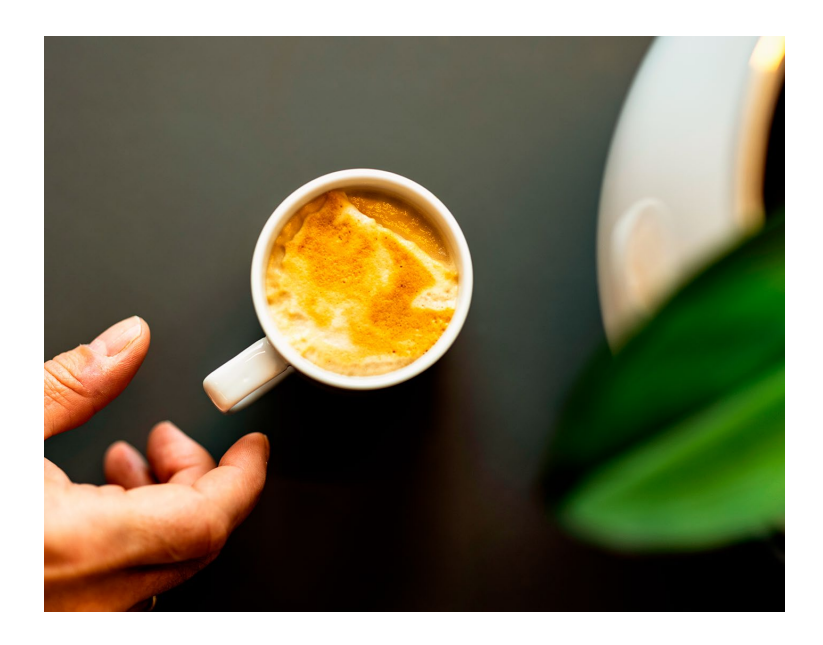

- **1. Generelt om Adgangsstyring for Brugere**
- **2. Hvordan anvendes den?**
- **3. Teknisk forklaring**
- **4. Primære vejledninger**
- **5. Korsbæk Kommune**
- **6. Log-In test**
- **7. Hvor finder jeg mere information?**

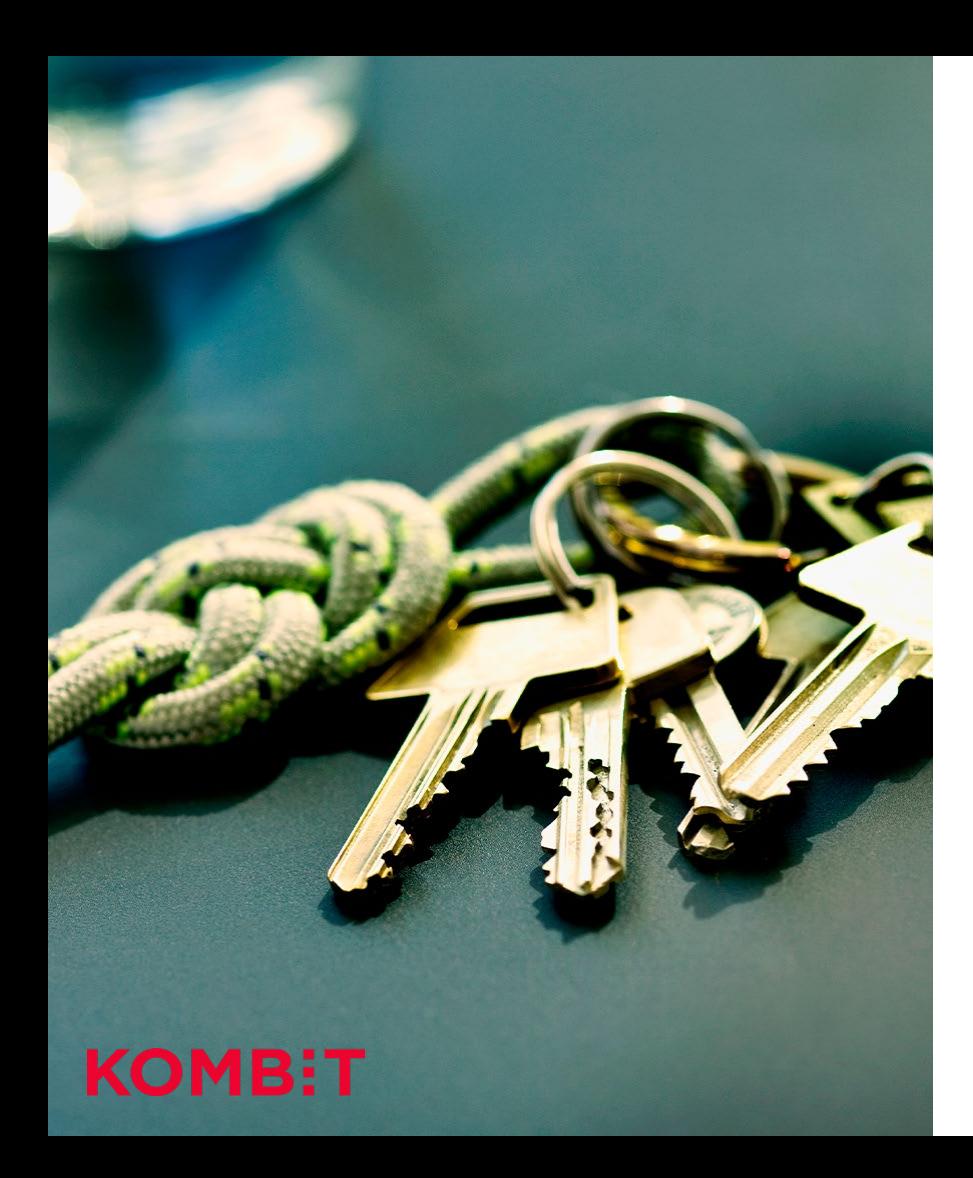

## **Forudsætninger** INTRODUKTION

- 1. Det forventes at jeres organisation er oprettet i Det Fælleskommunale Administrationsmodul
- 2. At du kender OIOSAML og kan kode i det

Mangler du at komme gennem ovenstående forudsætningstrin, så finder du en udførlig oversigt på siden 'Tilslutningsguide' på Digitaliseringskataloget.dk.

# **Generelt om Adgangsstyring for Brugere**

## **Adgangsstyring er to ting** GENERELT OM ADGANGSSTYRING FOR BRUGERE

### **ADGANGSSTYRING FOR SYSTEMER ADGANGSSTYRING FOR BRUGERE**

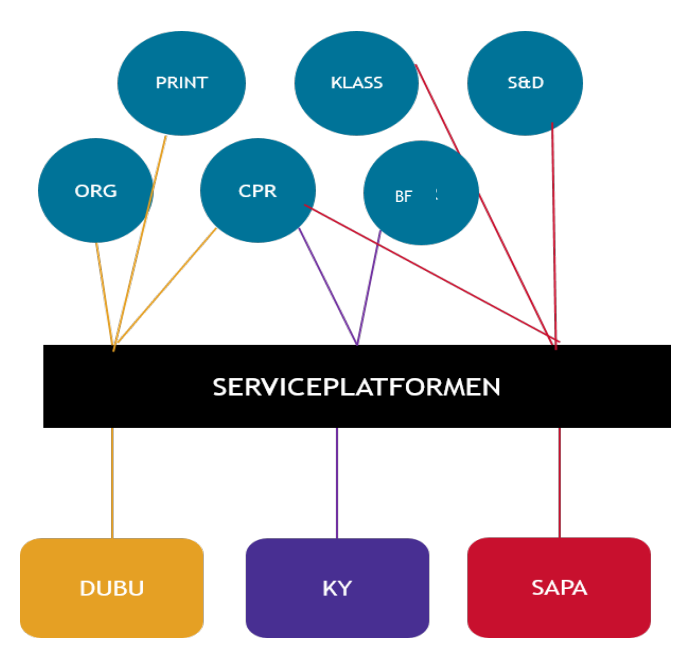

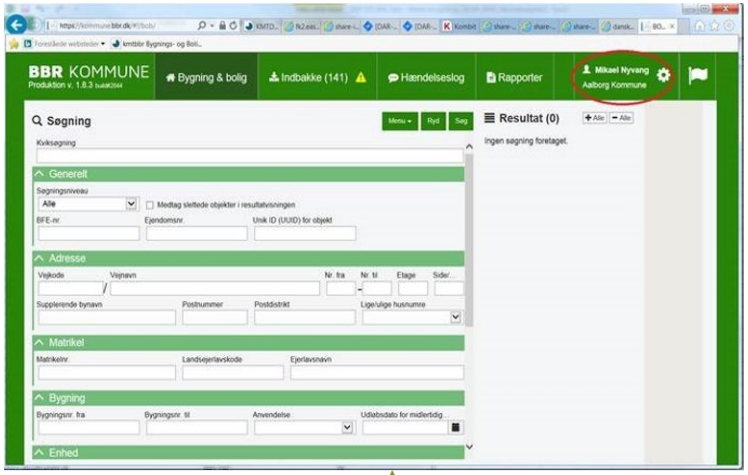

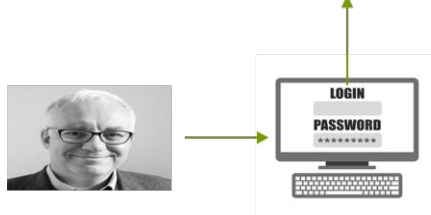

## **SF1511 fokuserer på Adgangsstyring for Brugere** GENERELT OM ADGANGSSTYRING FOR BRUGERE

### **ADGANGSSTYRING FOR SYSTEMER ADGANGSSTYRING FOR BRUGERE**

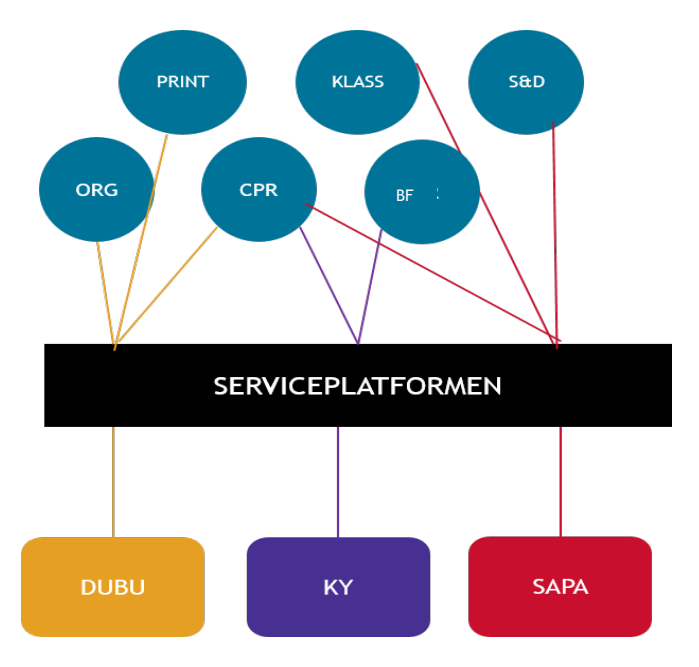

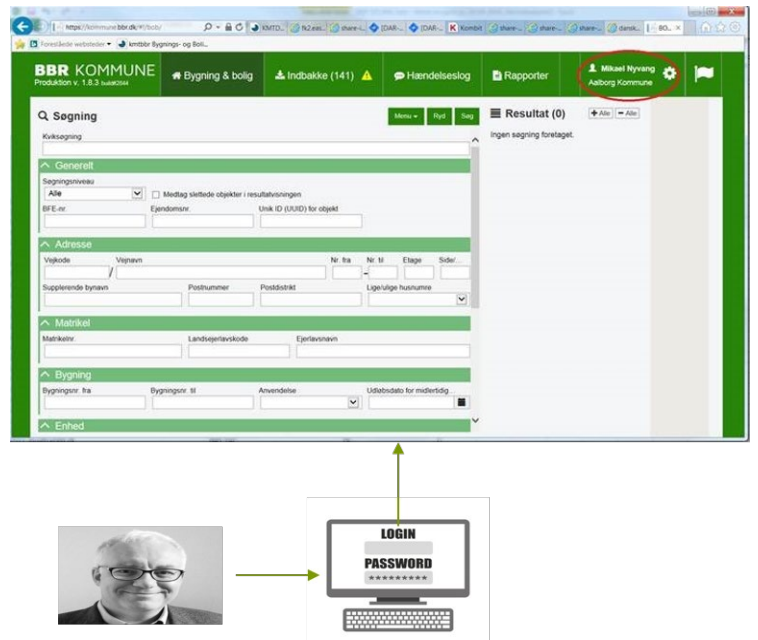

# **Hvad går det ud på?**

## **Identitets- og adgangsstyring flyttes ud af fagapplikationen** GENERELT OM ADGANGSSTYRING FOR BRUGERE

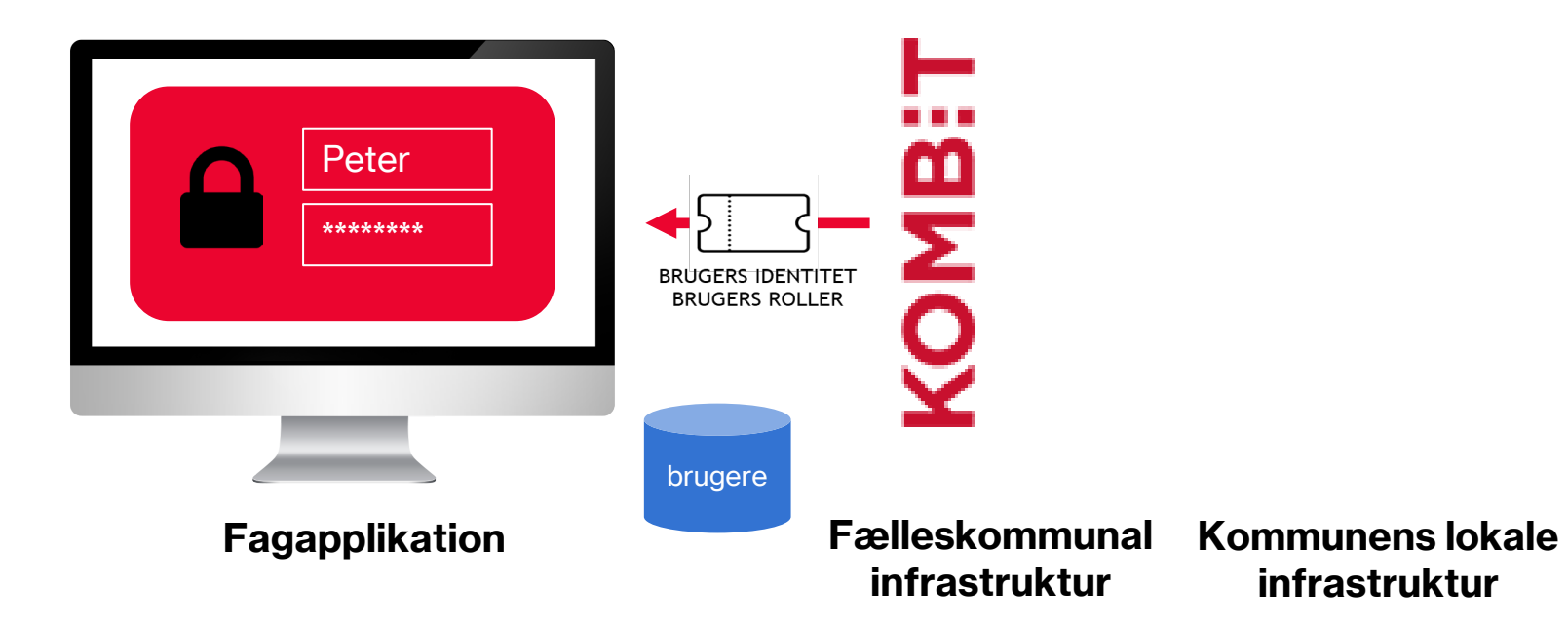

## **Adgangsstyring – hvad er gevinsten?** GENERELT OM ADGANGSSTYRING FOR BRUGERE

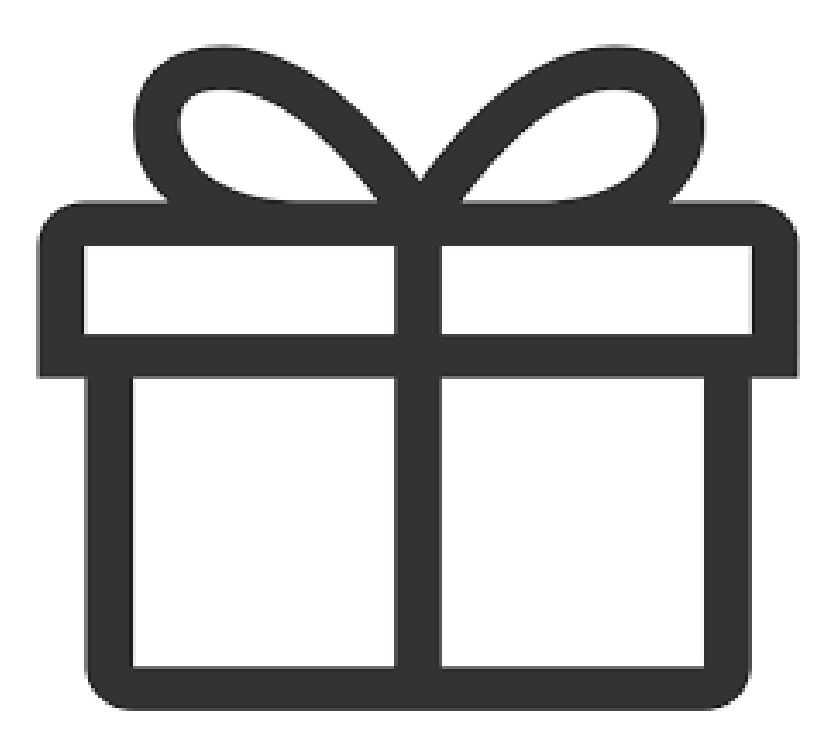

## **For kommunen: Mere standardiseret og centraliseret arbejdsproces**

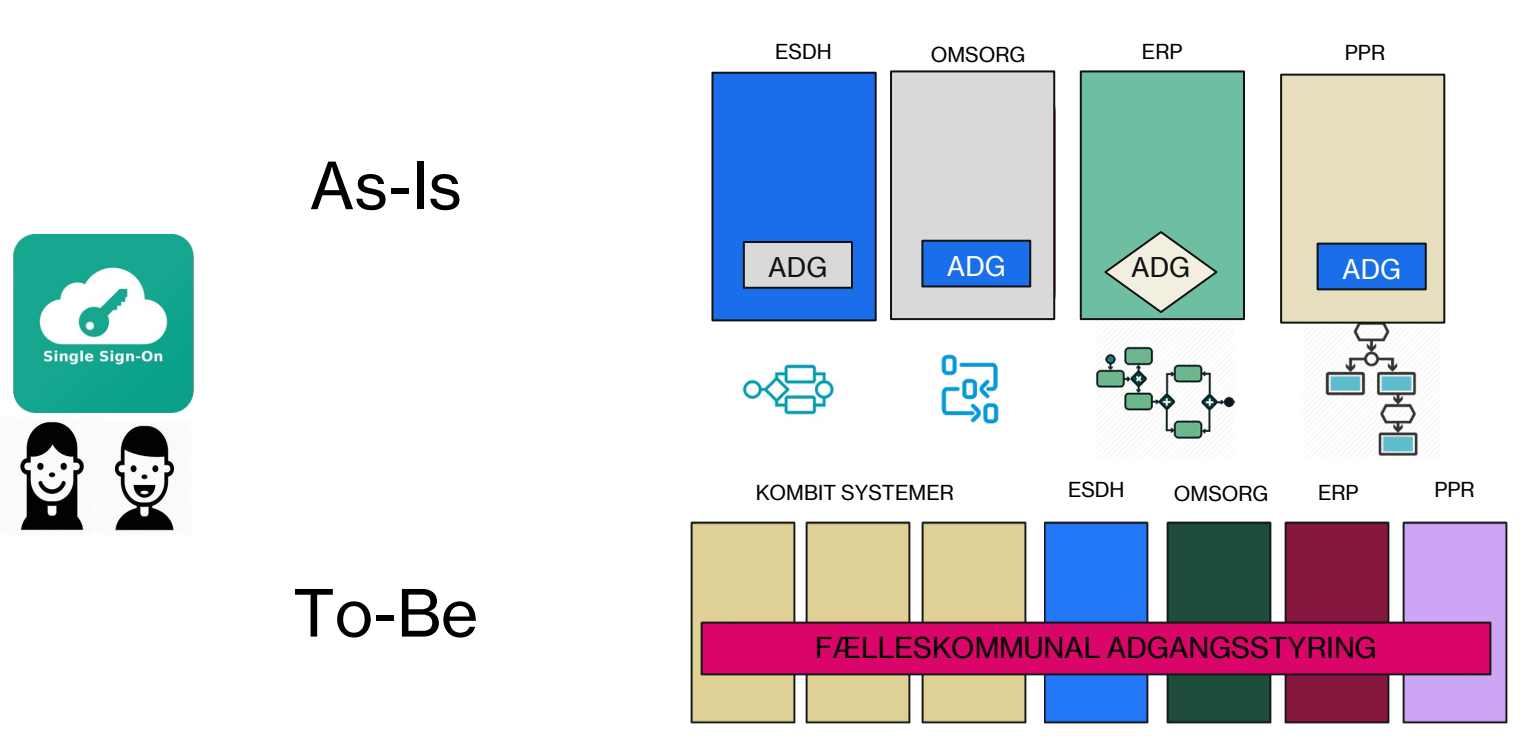

## **For leverandøren: Ét integrationspunkt til alle kommunale kunder** GENERELT OM ADGANGSSTYRING FOR BRUGERE

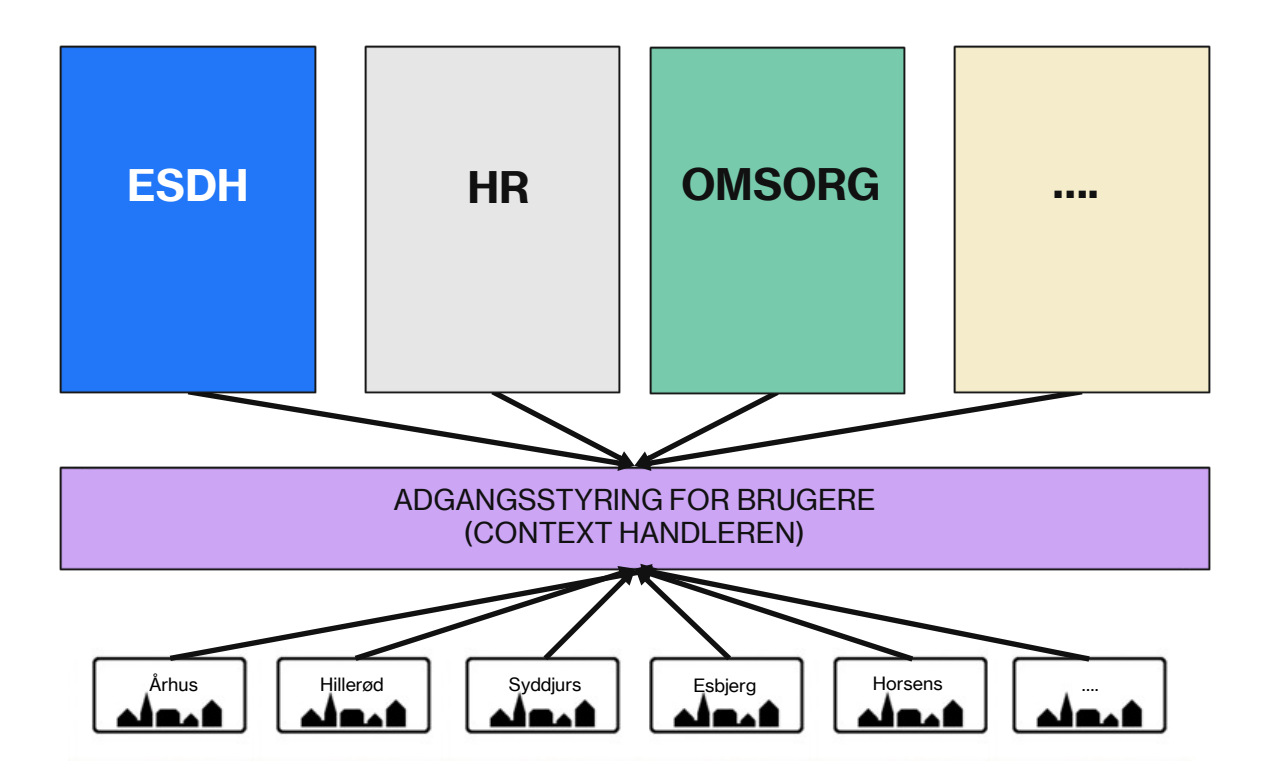

# **Hvordan anvendes den?**

# **Roller og identitet**

### **Rollebegreber vi skal have styr på** HVORDAN ANVENDES DEN?

Brugersystemroller **Jobfunktionsroller** 

## **Brugersystemroller**  HVORDAN ANVENDES DEN?

En brugersystemrolle:

- Er typisk en funktion eller opgave der kan udføres i fagystemet
- Er defineret og navngivet af **leverandøren** af fagsystemet
- Er udstillet af fagsystemsleverandøren i **Fælleskommunalkt Administrationsmodul**

#### EKSEMPLER PÅ FORSKELLIGE TYPER BRUGERSYSTEMSROLLER

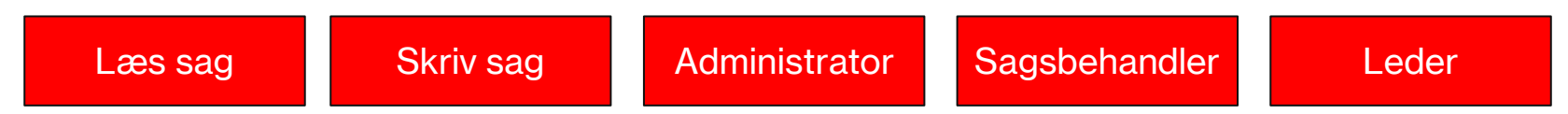

#### HVORDAN ANVENDES DEN?

## **Et eksempel: BBRs brugersystemroller udstillet i Fælleskommunalt Administrationsmodul**

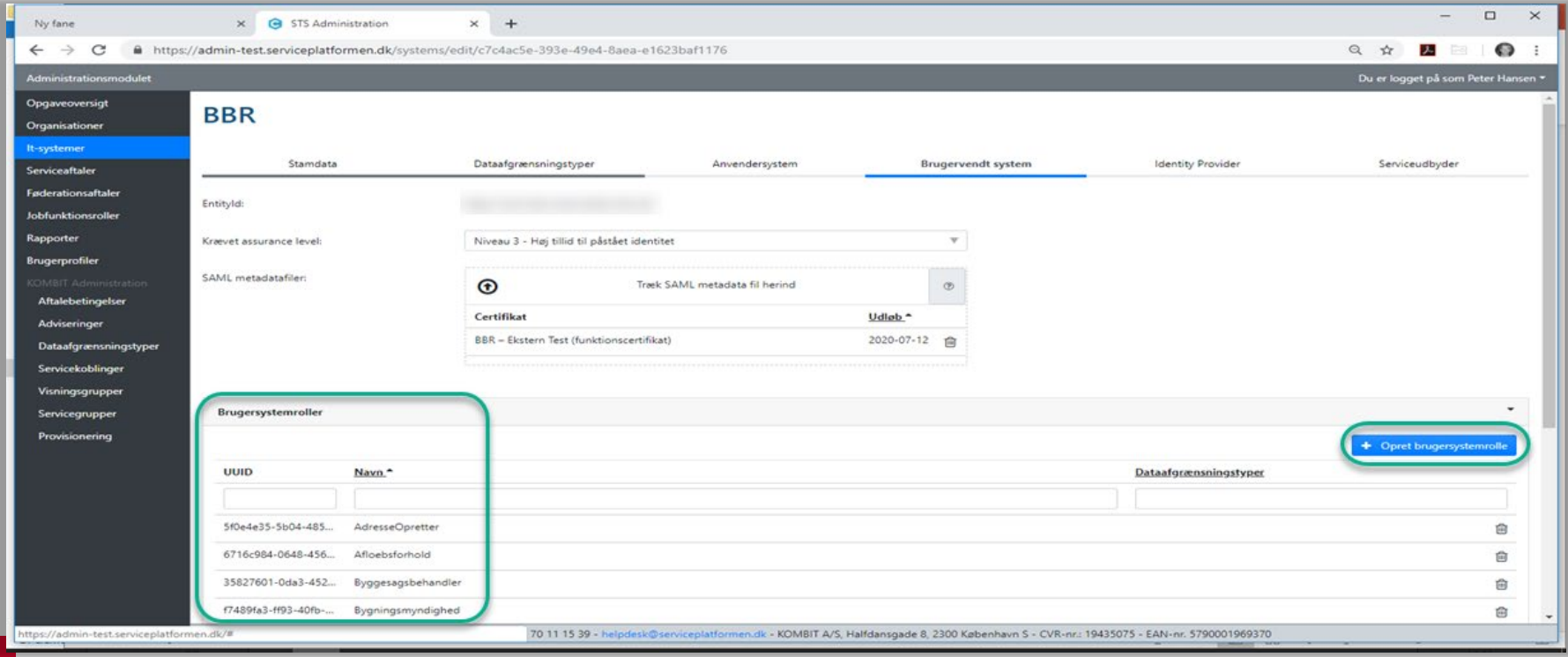

## **Jobfunktionsroller** HVORDAN ANVENDES DEN?

En jobfunktionsrolle:

- Er **kommunens** mulighed for at "pakke" brugersystemrollerne så de passer til de konkrete jobfunktioner en medarbejder udfører i en kommune
- Kan bestå af én eller af flere brugersystemroller også fra *forskellige* fagystemer!
- Navngives af kommunen i **Fælleskommunalt Administrationsmodul**

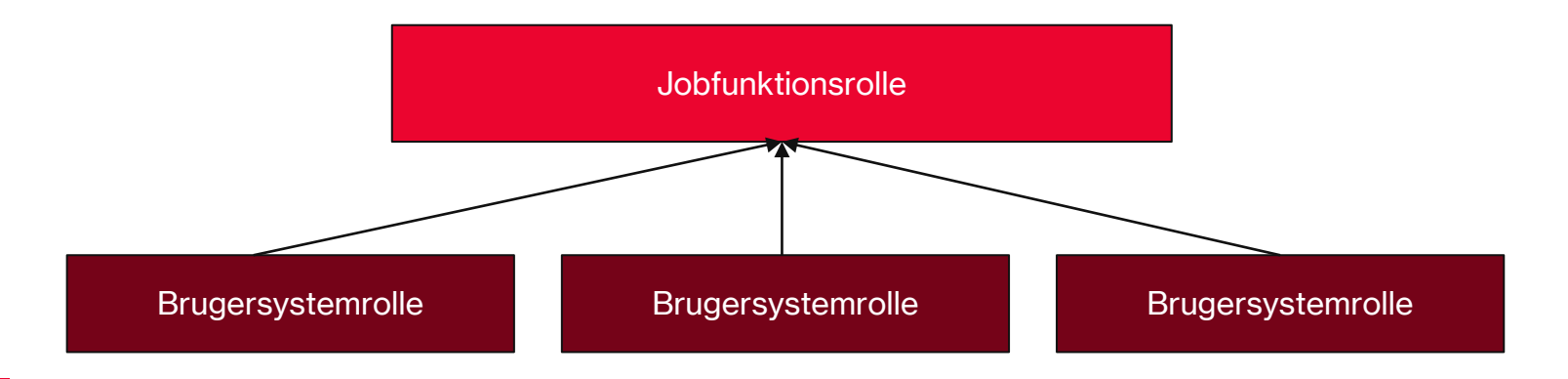

#### HVORDAN ANVENDES DEN?

## **Et eksempel: BBR jobfunktionsrolle i Administrationsmodulet**

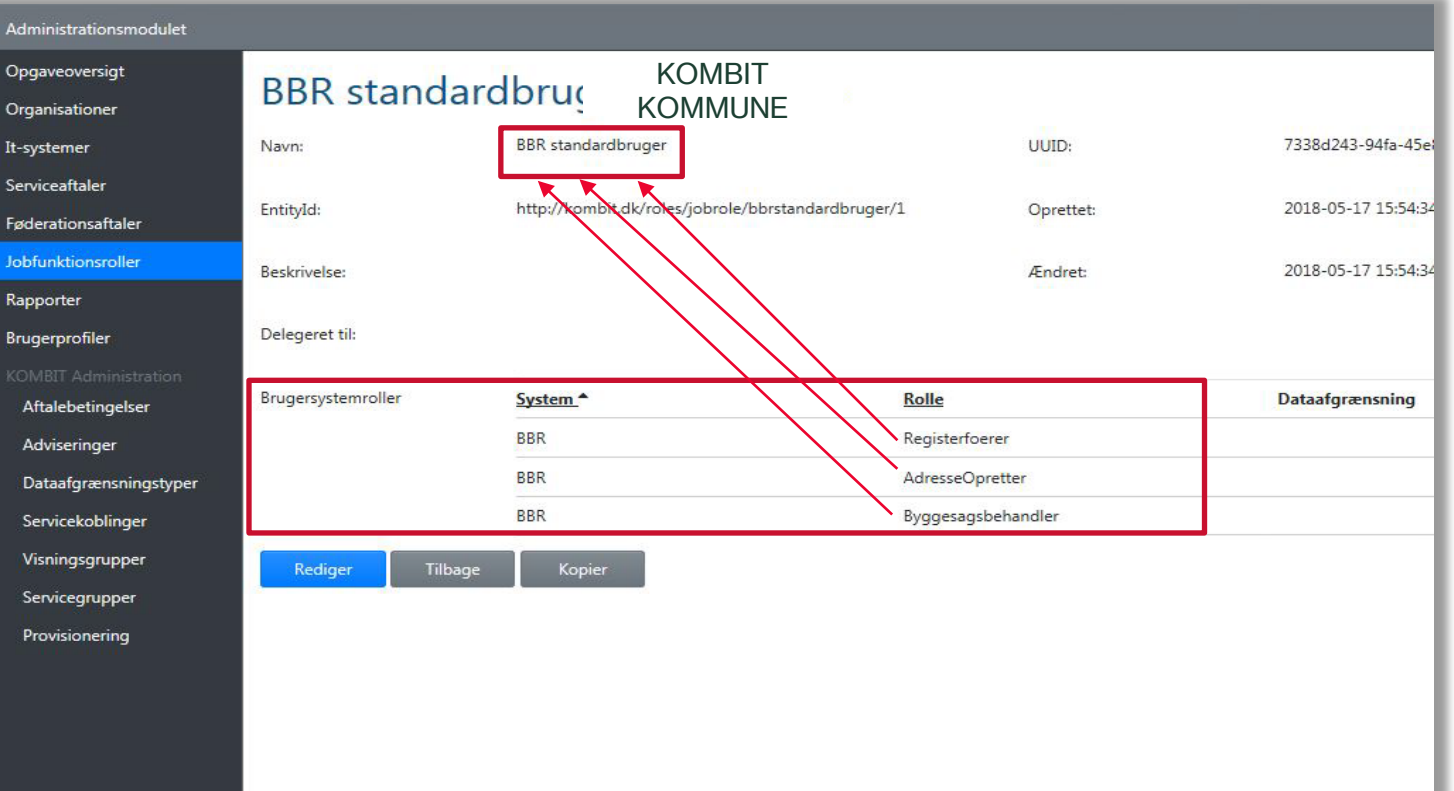

## **Oprettelse og tildeling af jobfunktionsroller** HVORDAN ANVENDES DEN?

**Oprettes i Administrationsmodulet**

**Tildeles i kommunens brugerkatalog**

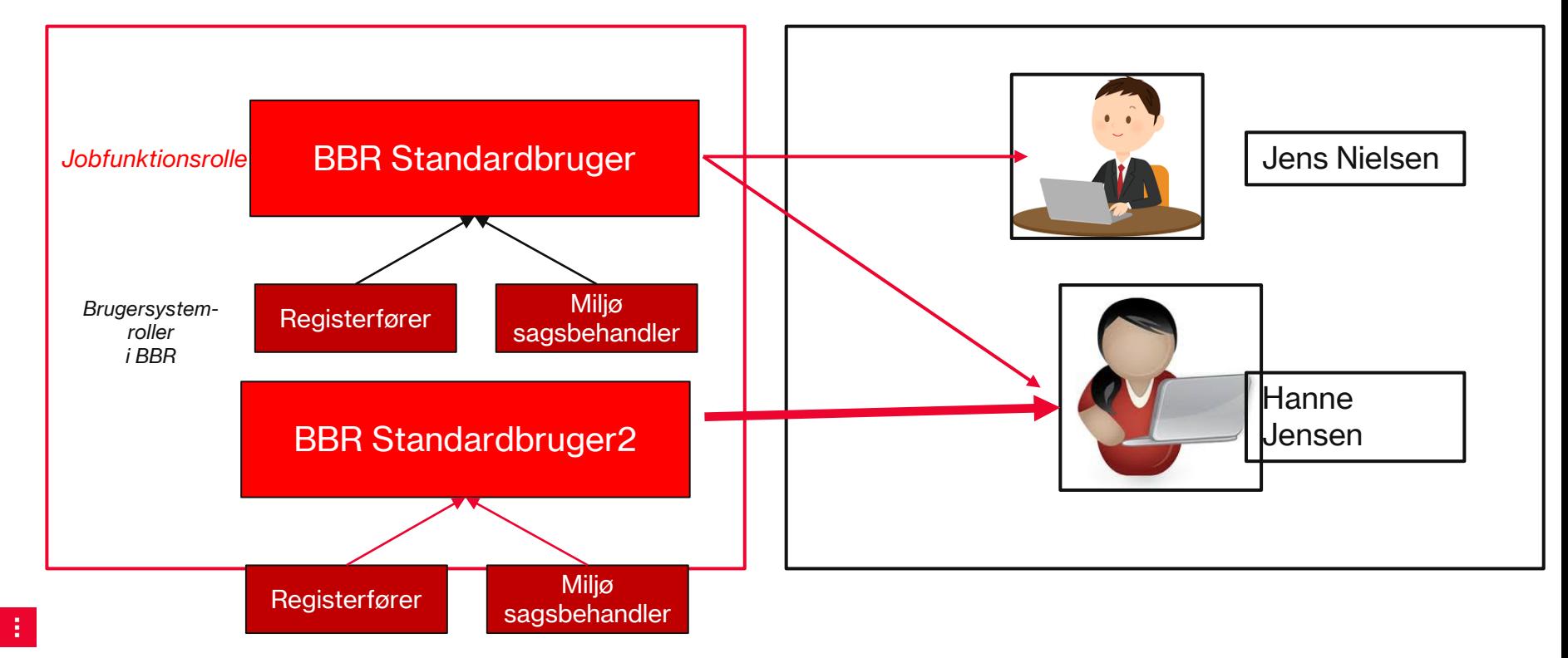

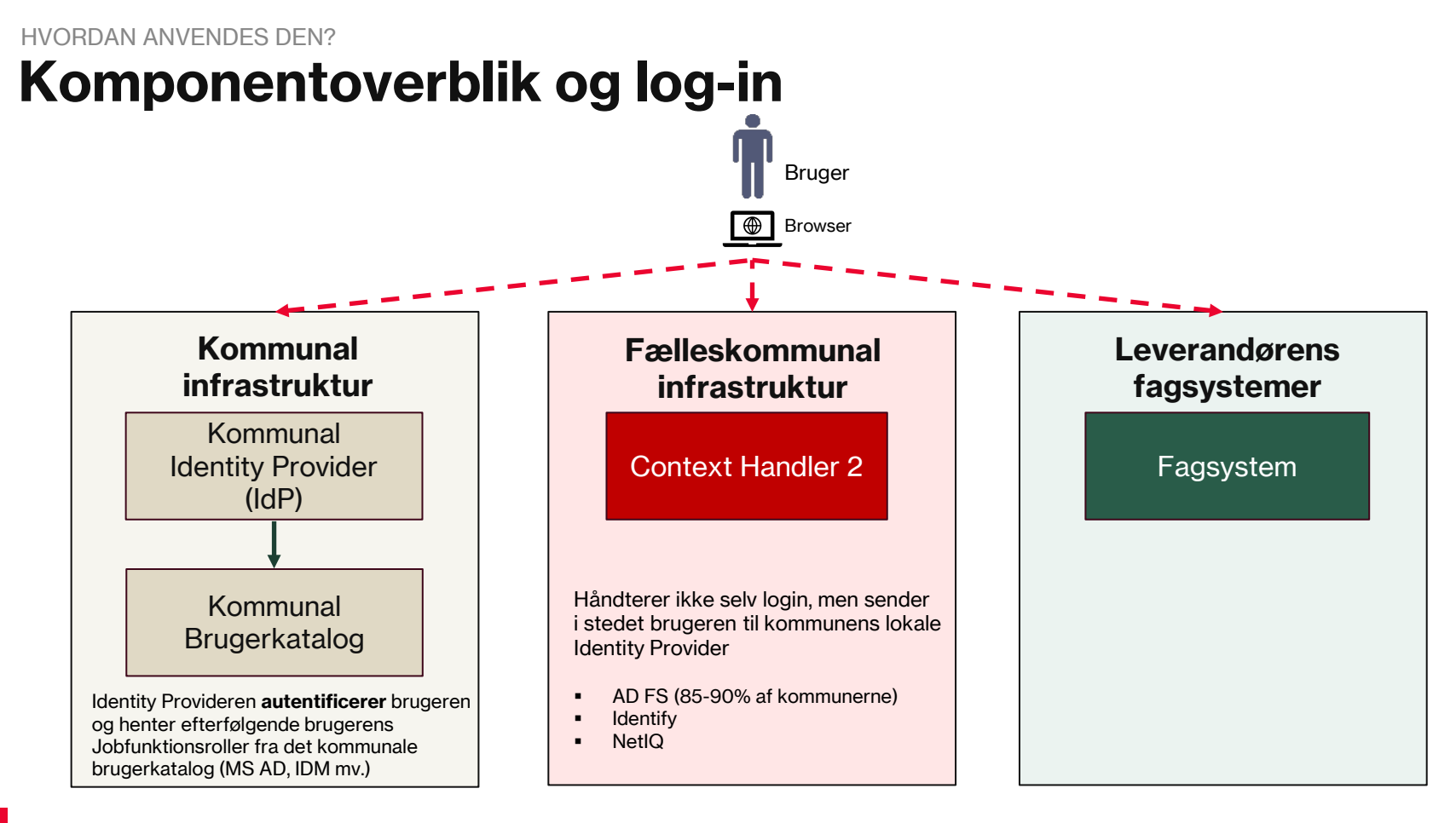

# **Teknisk forklaring**

# **Komponenter og samspil**

## **Komponenter og samspil** TEKNISK FORKLARING

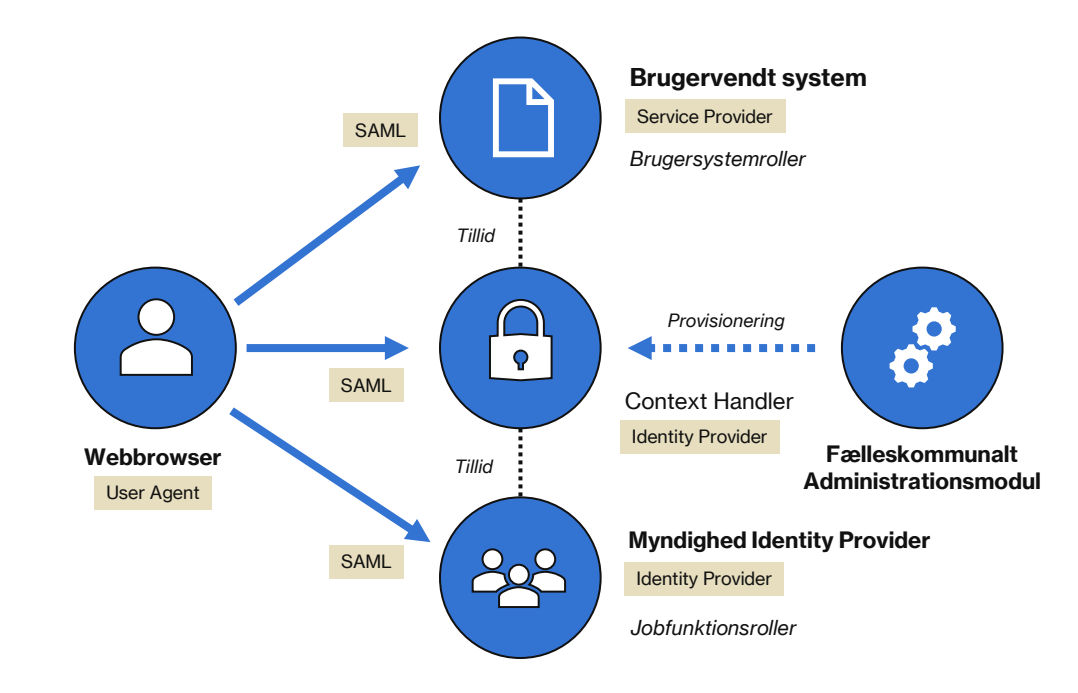

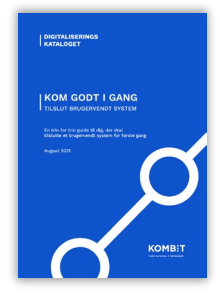

# **Login sekvens med redirects**

## **Login sekvens med redirects** TEKNISK FORKLARING

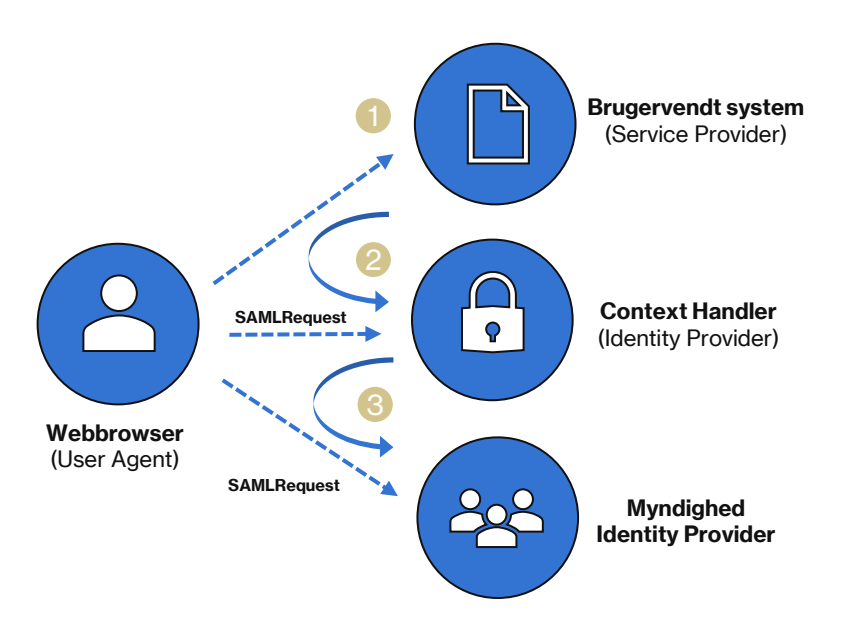

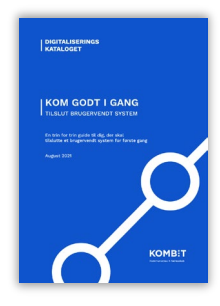

1. Brugeren indtaster URL til det brugervendte system i brugerens webbrowser.

2. Det brugervendte system redirecter til Context Handler for at få identificeret brugeren.

3. Brugeren vælger sin kommune og Context Handler redirecter til kommunes IdP hvor brugeren logger på.

## **Login sekvens med redirects** TEKNISK FORKLARING

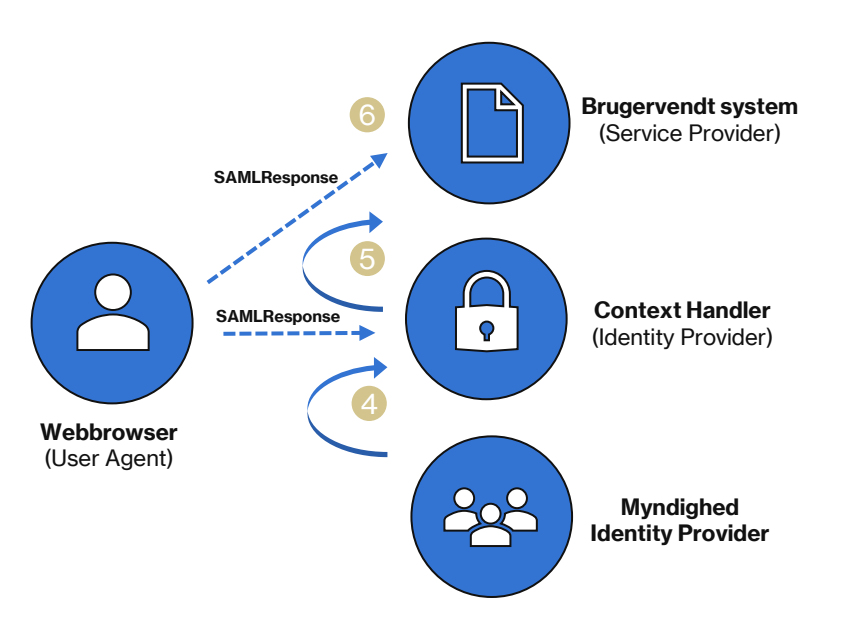

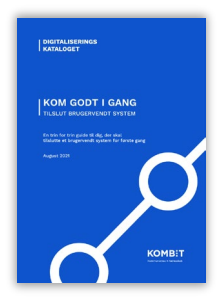

4. Efter log-in udsteder IdPen et SAML token med brugerens ID, Sikringsniveau og rettigheder i form af Jobfunktionsroller og redirecter tilbage til Context Handler.

5. Context Handler modtager token via browser og omformer Jobfunktionsroller til brugersystemroller, danner et nyt token og redirecter tilbage til det brugervendte system.

## **Login sekvens med redirects** TEKNISK FORKLARING

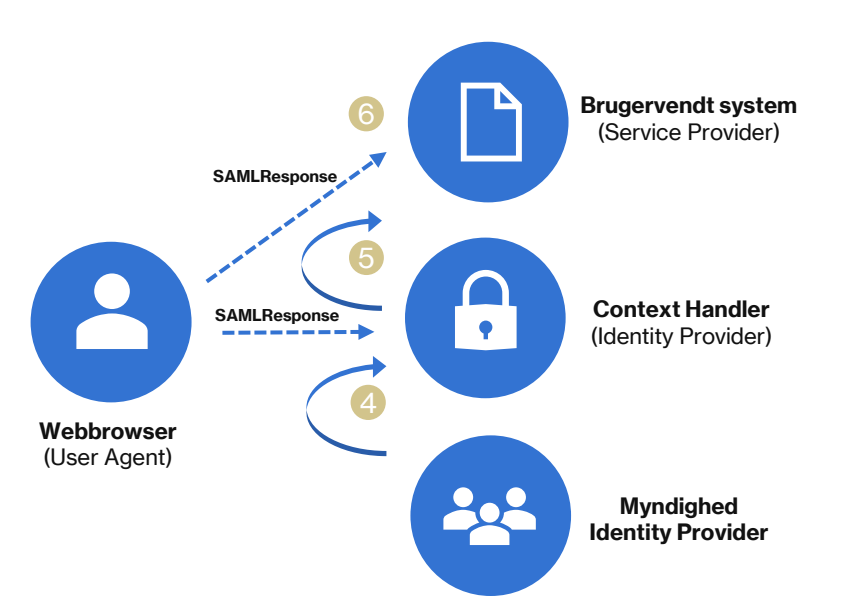

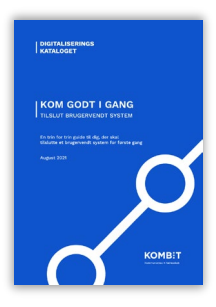

6. Det brugervendte system modtager token validere samtlige attributter og giver adgang baseret på hvad der står i token.

Hvis validering fejler skal brugeren afvises og der gives en sigende fejlmeddelelse.

# **Sessions udløb**

### **Lokal session udløb – Case A** TEKNISK FORKLARING

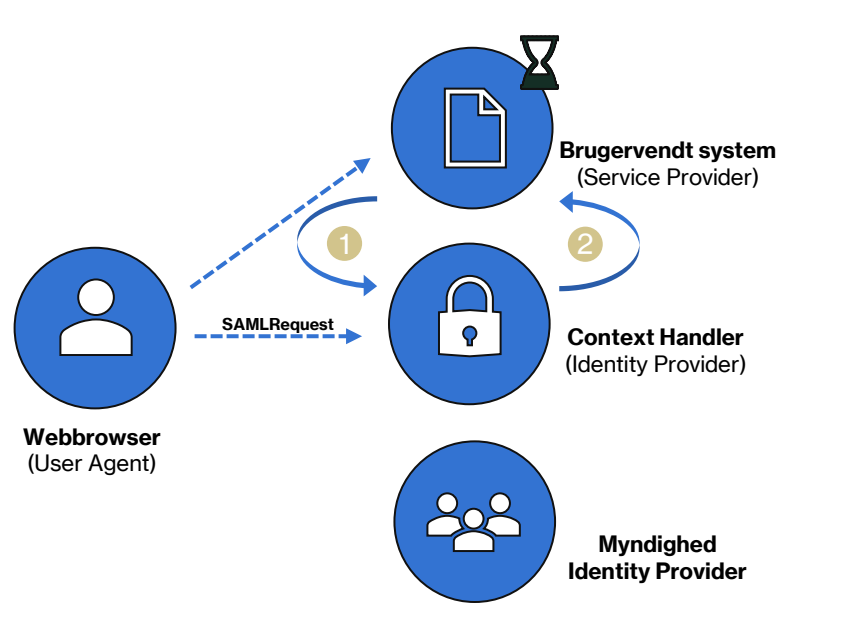

Hvis en session udløber med det brugervendte system, eksempelvis pga inaktivitet fra brugeren.

Så kan session fornyes ved at få udstedt en nyt token fra Context Handler.

### **Lokal session udløb – Case B** TEKNISK FORKLARING

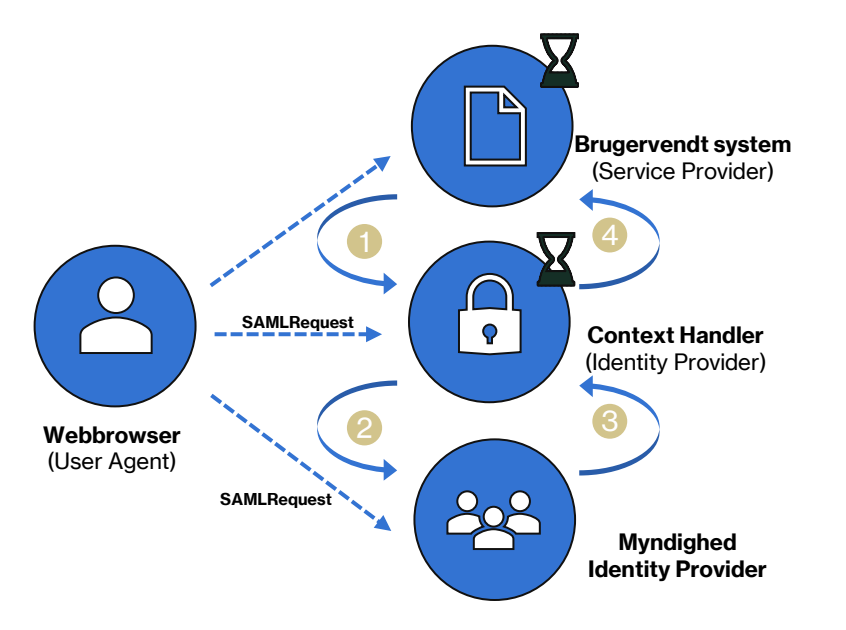

I nogle tilfælde er der dog behov for at Context Handler forespørger Myndighedens IdP igen hvis sessionen på Context Handler er udløbet.

# **Hvem registrerer hvad?**

### **Adgangsstyring for brugere – begreber: IdP, Jobfunktionsroller og Brugersystemroller** TEKNISK FORKLARING

Brugervendt system 1

BBR

*Brugere, kommunale medarbejdere En bruger kan have tilknyttet flere JFR*

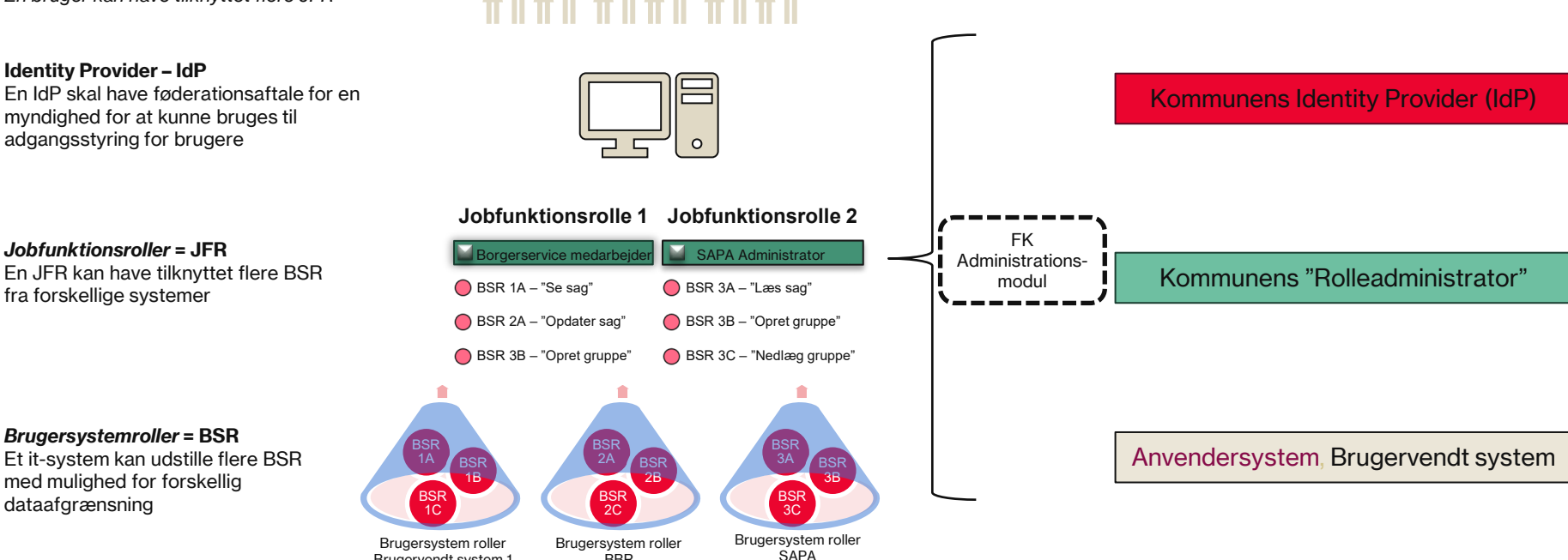

# **Primære vejledninger**

### **Digitaliseringskataloget.dk** PRIMÆRE VEJLEDNINGER

- Digitaliseringskataloget.dk
- Klik på "Viden" i topmenmuen
- Klik på "Infrastrukturens løsninger" og derefter "Fælleskommunal Adgangsstyring"

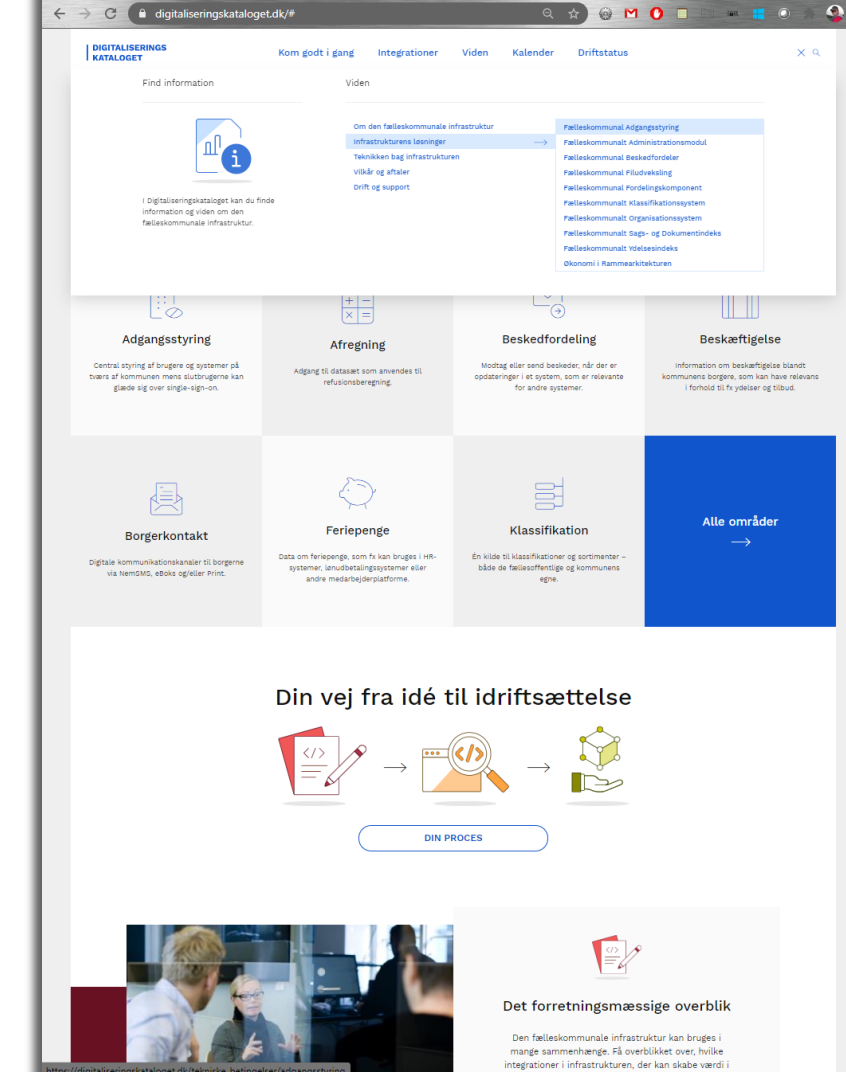

### **Digitaliseringskataloget.dk** PRIMÆRE VEJLEDNINGER

Klik på "Fælleskommunal Adgangsstyring for brugere"

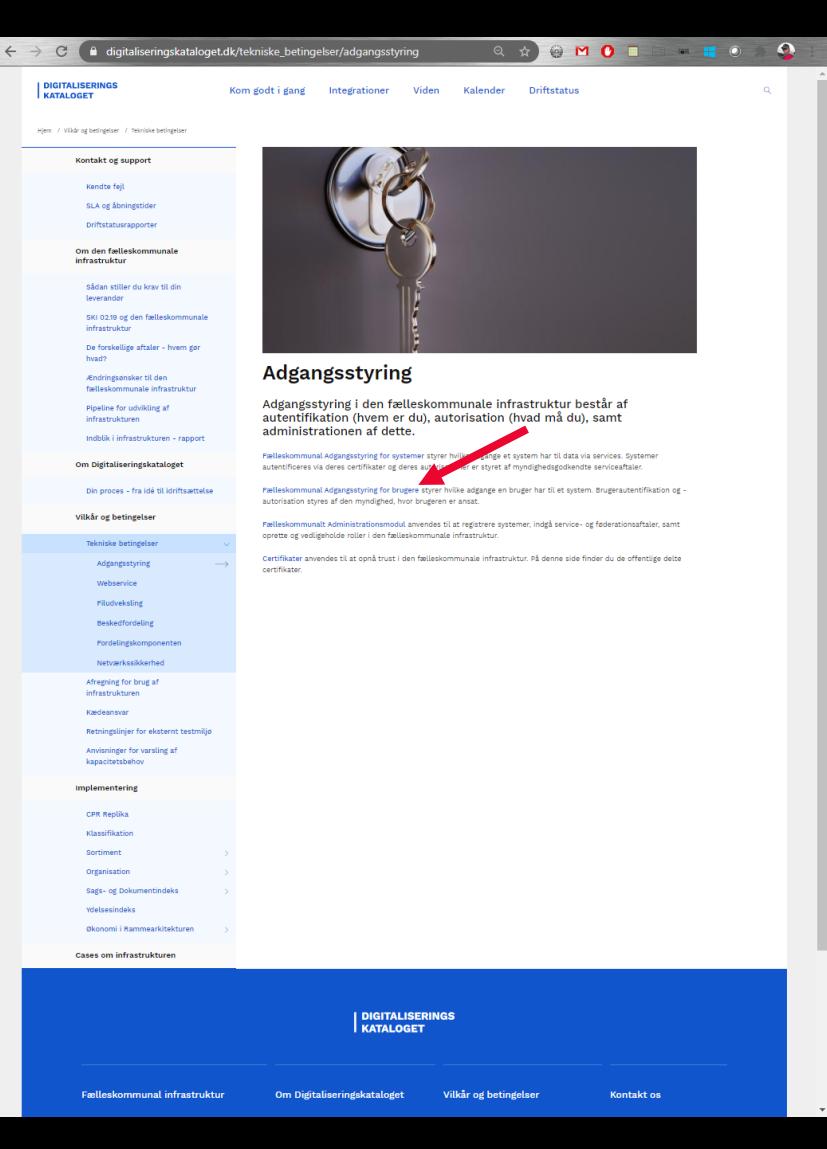

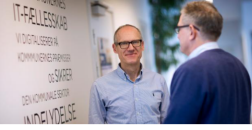

#### **Adgangsstyring for brugere**

Adgangsstyring for brugere sikrer, at brugere kun tilgår de informationer,<br>som de har fået tildelt rettigheder til af deres myndighed.

Tà denne side kan du lese ont

Context Handler<br>Wyledninger til opsætning af adgang<br>Hetegnelioner til Context Handler<br>Certifikater . Villa for Addentistoring for bragers

#### Hvad er Adgangsstyring for brugere

Adgregatying for brugere foregle us fra AsterOfikation og Astorisation, som er styret i myndighedens brugerstyring

. Automičiazion bestemmer brugerens identitet og hvilket tilhandsshold, denne har til en myndighed. Automizion intergelesser – hvad må den plagede intergelesser i myndighed utgriden intergelesser i myndighed utgriden inte

. Detail of environment<br>. Detail/granning: KLE 22.20 (KLE nummer for Dagpenge ved sygdom og barse)

allas more markettalidar må de sa lancebandinger man kem i din agen affektlingt

· Nolix: se lancolysninger<br>• Datesførenening: Organisation UUD på brugerens organisation

.<br>Det vil sige, at en retsphed altid berolir af en rolie (hvad du må), og den kan eventuelt kombineres med en e<br>afersenskiner (hvide data må man udfare de tilladte handliner aå).

infrastruktur er intemeret med alle mundisheders identity Pr companying to original construction and constant

#### Context Handler

Context Handler er en byws, ide orayy, der udsteder adsaneen for brusere på vesne af context receives in the sense our proxy, we consider supporter to an information of the consideration memory receive<br>The Engineers the systemet Care at registreed Liber Midselscorescands infrastruitur. Brugerworks systeme:

Silvarhedsmodellen understattes af Context Handleren og Fælleskommunal. Administration

**Malladologia** 

tedescribende velledninger gennemalir, hvad der skal udføres for at kunne anvende Conte

. Siden implementerer du sinde-sign-on: Velledning til Adgenmatering for brugers - Sådan implementenet du single-sign-on: vejl<br>- Kom godt i gang Tilalut brugervendt system<br>- Lave Jobfurnitionsrober: vejledning til udarb

→ Forn godt i gang. Tilsket bregiereendt system<br>→ Lave John Hollowsvoler. Vejledning til udarbejdelse af jobharktionarolier for kommuner<br>→ Opsattie en Identity Provider. Vejledning til opsattning af sdentity Provider k til Parlieskommunel Administration for myndigheder. Bruge

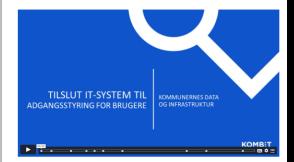

#### Kom godt i gang-vejledninger

skal du kroepene med den fasikekommunale infrastruktur for første gangt i vores nye serie mom godt i gang, har<br>Vi udebejdet en melke strin-for-trin vejledninger, som du kan bruge, når du skal i gang med at<br>anvende infrastr

Find velachingerea her -

#### Interizationer til Context Handler

SPIER - Hent Token fra Context Handler<br>KPIER - Kana Kindal eduat

#### Contificator

.<br>Du finder certifikaterne til den fælleskommunsla infrastruktur på siden for certifikater. Mris da like for har<br>anvende certifikater i infrastrukturen, så kan du finde tjælp i vores vejedning 'kore godt i gaeg - certifika

#### Link til matsdater

Metadata Produktion: https://adgampatyring.staettesystemerre.

#### Vilke for Adrantsstyring for brugere

The proposition of click for proposition of click theoretical confidence and a removable to the control of a mond I am officie for anywordship of objective temperature or handerballs and objective functions

#### Testværktej

sowait stiller testverktelet https://demo-brugervendtevsters.kombit.dk/test/idi.rb/ahed for mundisheder. testverktel nowan under der alt impleere lagin-favort i en browser i forbindelse med test af Adgangasyring i det eksterne testrol<br>Benuerk, at der ikke er fastsat en SLA for systemets tigangelighet og at ent fej, skal indrappertenes ti

### **Digitaliseringskataloget.dk** PRIMÆRE VEJLEDNINGER

Under "**Adgangsstyring for brugere**" finder du:

- **[Hvad er Adgangsstyring for brugere](https://digitaliseringskataloget.dk/tekniske_betingelser/adgangsstyring-brugere#HvadErADG)**
- **[Context](https://digitaliseringskataloget.dk/tekniske_betingelser/adgangsstyring-brugere#ContextHandler) Handler**
- [Vejledninger til opsætning af adgangsstyring,](https://digitaliseringskataloget.dk/tekniske_betingelser/adgangsstyring-brugere#Vejledninger)  [jobfunktionsroller mm.](https://digitaliseringskataloget.dk/tekniske_betingelser/adgangsstyring-brugere#Vejledninger)
- [Integrationer til Context](https://digitaliseringskataloget.dk/tekniske_betingelser/adgangsstyring-brugere#Integrationer) Handler
- **[Certifikater](https://digitaliseringskataloget.dk/tekniske_betingelser/adgangsstyring-brugere#Certifikater)**
- [Link til metadata](https://digitaliseringskataloget.dk/tekniske_betingelser/adgangsstyring-brugere#Metadata)
- [Vilkår for Adgangsstyring for brugere](https://digitaliseringskataloget.dk/tekniske_betingelser/adgangsstyring-brugere#Vilk%C3%A5r)
- [Testværktøj](https://digitaliseringskataloget.dk/tekniske_betingelser/adgangsstyring-brugere#testv%C3%A6rkt%C3%B8j)

# **Korsbæk Kommune**

# **Testbrugere i Korsbæk Kommune**

## **Korsbæk Kommunes IdP-løsning** KORSBÆK KOMMUNE

#### Oprettet:

Her finder du 33 action stjerner – Sylvester Stalone som testbrugere, med samme medarbejder UUID som de tilsvarende medarbejdere i Fælleskommunal Organisationssystem.

*Korsbæk kommune CVR: 11111111*

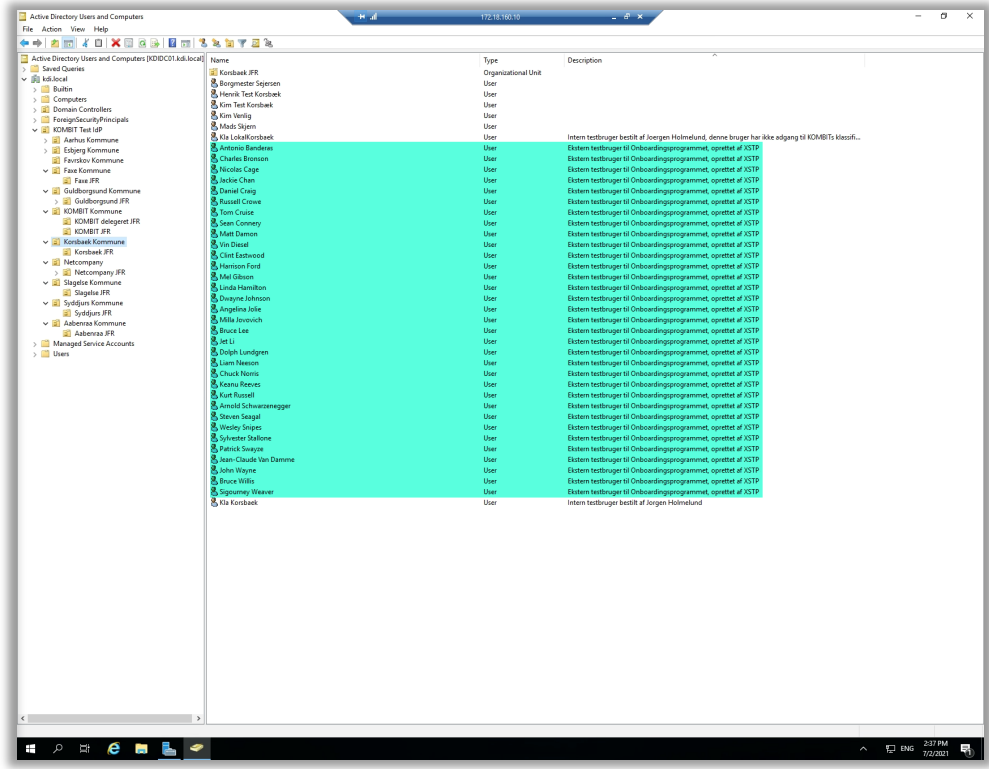

#### KORSBÆK KOMMUNE

## **Brugerne fra Korsbæk Kommune – allerede tildelt**

#### *Arket findes på Arbejdsplatformen (OneDrive) under Integrationstrinnet - SF1511+1515 Adgangsstyring for brugere*

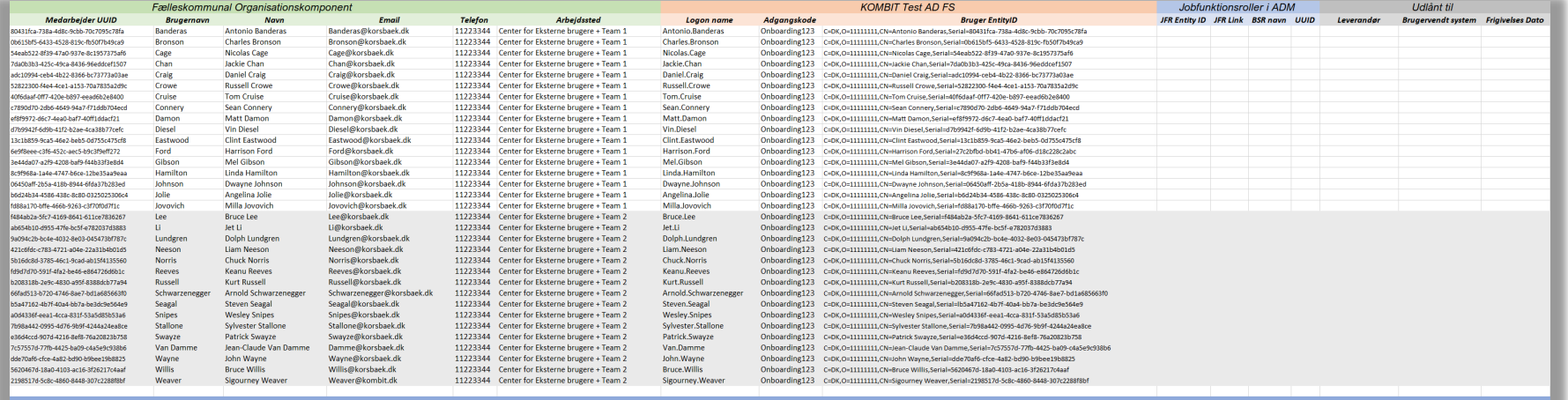

Korsbaek kommune CVR: 11111111 Korsbaek kommune IdP: Korsbæk kommune

#### KORSBÆK KOMMUNE

## **Korsbæk Kommunes administrative Organisation opdateret i Fælleskommunal Organisationssystem**

### Oprettet:

- Korsbæk Kommune
	- **Afdelingen for Onboarding** 
		- **Center for Eksterne** brugere
			- $\blacksquare$  Team 1 (16 Medarbejdere)
			- Team 2 (16 Medarbejdere)

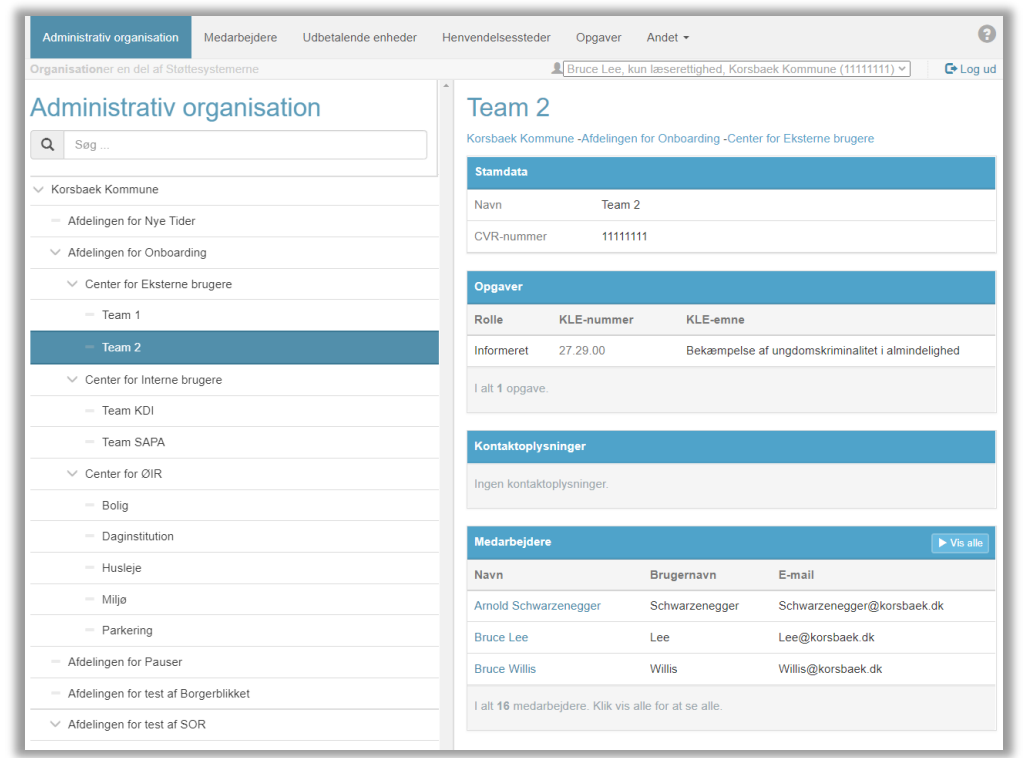

# **Bestilling af brugere og jobfunktionsroller**

## **Eksempel på bestilling af brugere hos en kommune** KORSBÆK KOMMUNE

- Tag udgangspunkt i "Brugersystemrolle" rapporten fra ADM
- Definer hvilke jobfunktionsrolle opsætninger i skal bruge under test
- Definer hvilke brugere der skal testes med hvilke jobfunktionsroller

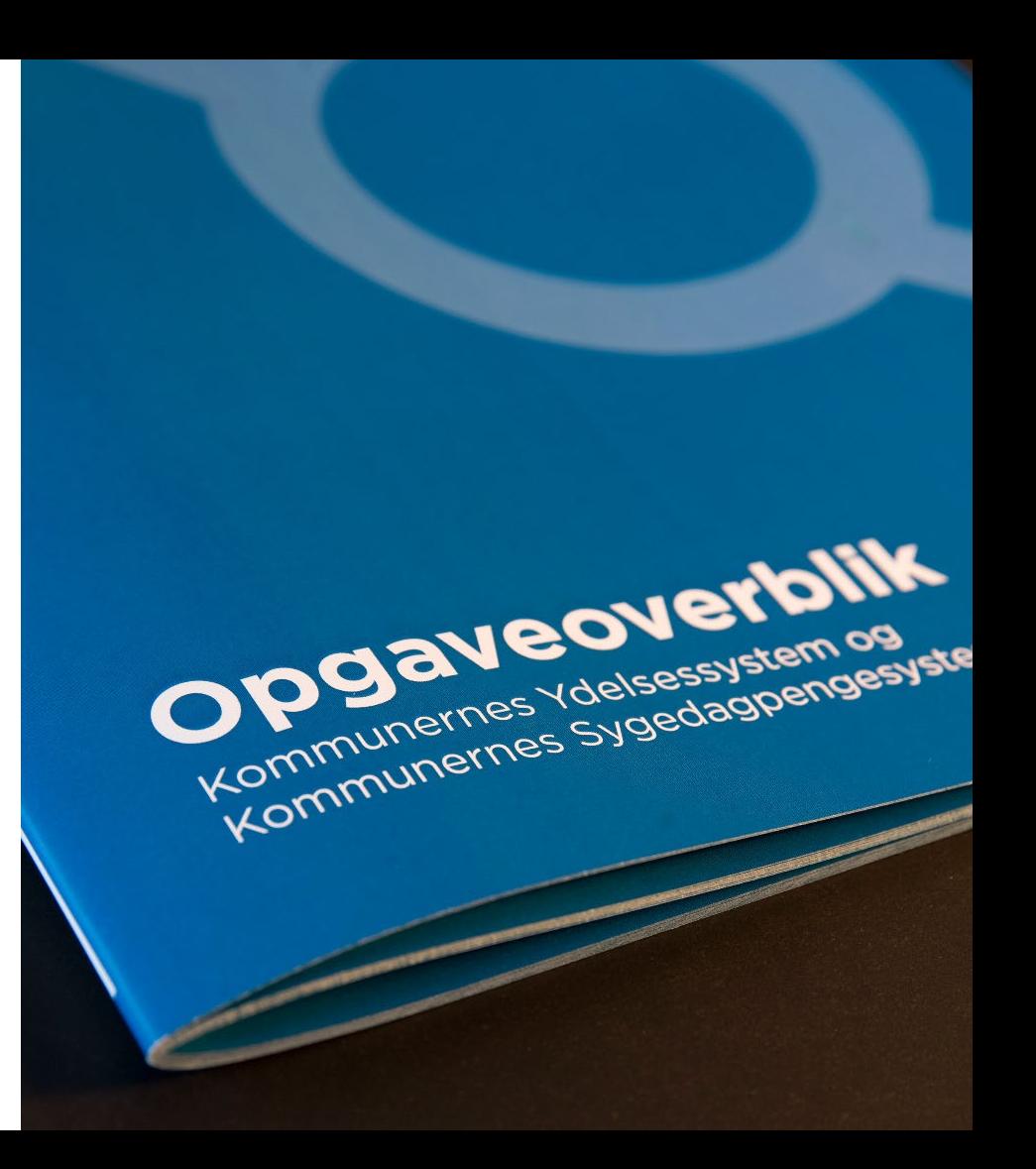

#### KORSBÆK KOMMUNE

## **Brugersystemrolle rapporten fra Fælleskommunal Administrationsmodul**

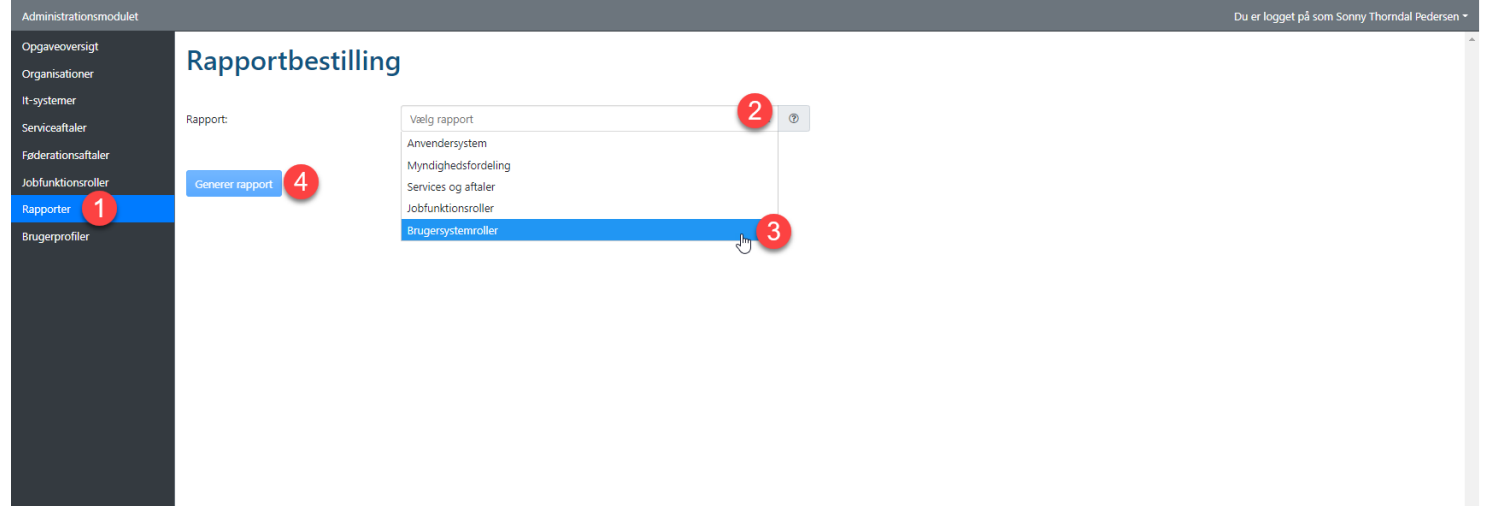

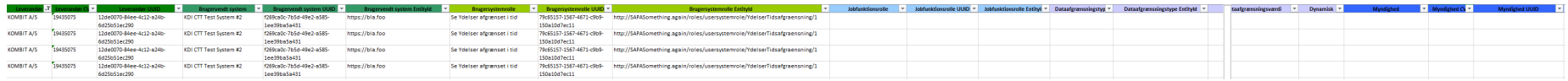

### **Eksempel på bestilling af brugere hos Korsbæk** KORSBÆK KOMMUNE

#### Brugersystemroller:

Vi har oprettet følgende brugersystemroller, vi gerne vil have testet:

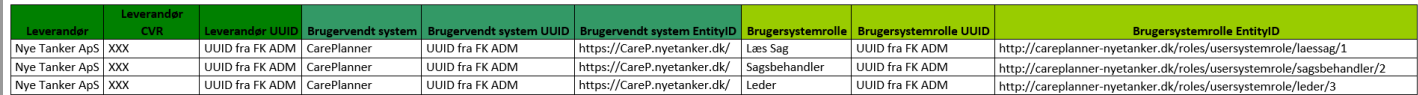

#### Jobfunktionsroller:

Vi vil gerne teste dem således at nedenstående brugersystemroller er opsæt på 2 forskellige jobfunktionsroller

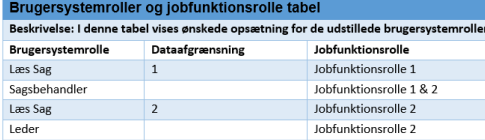

#### **Brugere**

Vi vil gerne teste det med 3 brugere, der har tilknyttet jobfunktionsrollerne således

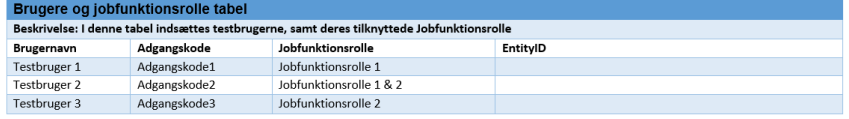

# **OBS: Korsbæk Kommune understøtter kun NIST log-in**

**Log-In test**

# **Test af Log-In med Context Handler 1**

## **Test mod demo-system – Context Handler 1**

- I test-miljøet stiller KOMBIT et demosystem til rådighed, hvor man kan foretage et login: <https://demo-brugervendtsystem.kombit.dk/test>
- Systemet har ingen anden funktionalitet end login.
- Efter succesfuld login, vises et skærmbillede, der viser det token, som demo-systemet har modtaget.

## **Test mod demo-system – Context Handler 1**

#### Demo Brugervendt System Hjem

### Demo Brugervendt System

Dette demo system anvendes alene til at teste login funktionalitet i Adgangsstyring for Brugere. Ved at klikke på linket nedenfor, vil man blive sendt videre til Adgangsstyring for Brugere (Context Handleren), hvor man kan gennemføre et login med den Identity Provider man har tilsluttet det eksterne testmiljø.

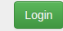

#### Brugersystemroller

For at understøtte en test af Jobfunktionsroller og Brugersystemroller, er der oprettet 3 Brugersystemroller til dette Demo Brugervendte System.

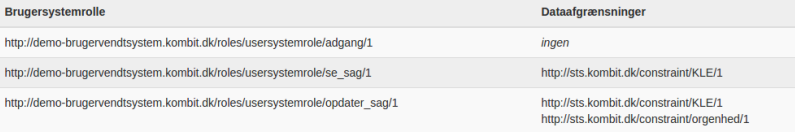

## **Typiske udfordringer**

- Spærrecheck af certifikat fejler (kun test-miljø)
- **En af de fire krævede attributter mangler**
- **NamelD** ikke på x509 format
- Anvender sha-1 algoritmen (sha-256 krævet)

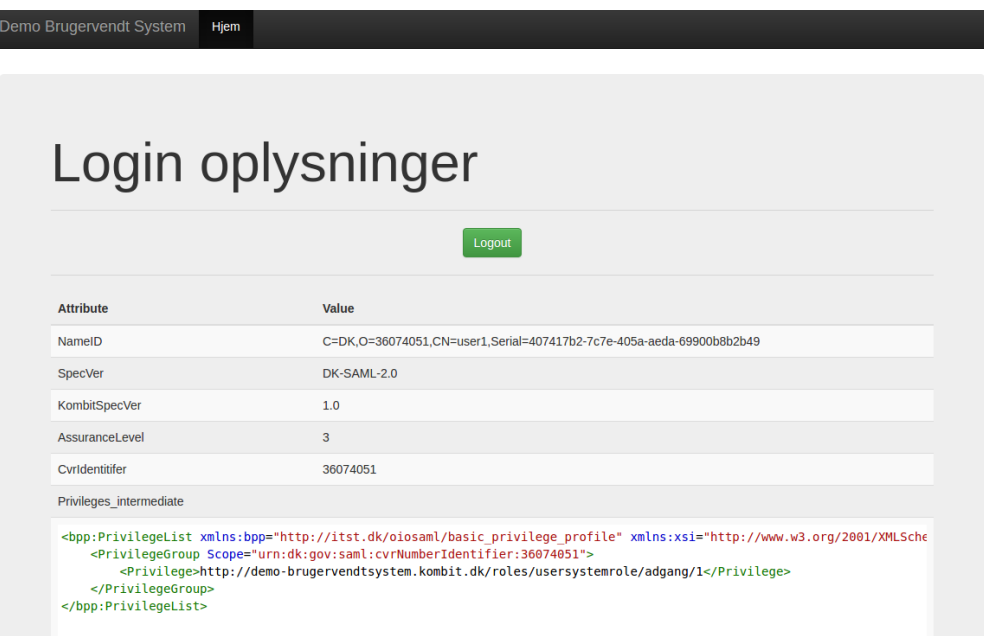

# **Test af Log-In med Context Handler 2**

## **Test af login-flow - Context Handler 2**

- Den nye version af Context Handler (Context Handler 2) understøtter:
	- IdP'er, der anvender NIST-baserede sikringsniveauer (AssuranceLevel 1-4) samt
	- IdP'er, der anvender NSIS-baserede sikringsniveauer (Lav, Betydelig og Høj)
- Det er muligt at teste, at en IdP er korrekt tilkoblet Context Handler 2, og at den kan gennemføre et login med korrekt sikringstype (NIST eller NSIS). Der er testværktøjer til både Eksternt testmiljø og Produktionsmiljøet. Flows er præcis de samme, derfor er skærmbilleder på de følgende sider kun fra Eksternt testmiljø.

#### **Testværktøjer Eksternt testmiljø:**

- NIST-sikringsniveauer: <https://spwithoutnsis.eksterntest-stoettesystemerne.dk/>
- NSIS-sikringsniveauer: <https://spwithnsis.eksterntest-stoettesystemerne.dk/>

#### **Testværktøjer Produktionsmiljø:**

- NIST-sikringsniveauer: <https://spwithoutnsis.stoettesystemerne.dk/>
- NSIS-sikringsniveauer: <https://spwithnsis.stoettesystemerne.dk/>

## **1. Test af login-flow med NIST-sikringsniveauer**

### **Vælg mellem**

- **Eksternt testmiljø**: [https://spwithoutnsis.eksterntest-stoettesystemerne.dk](https://spwithoutnsis.eksterntest-stoettesystemerne.dk/)
- eller **Produktionsmiljø**:<https://spwithoutnsis.stoettesystemerne.dk/>

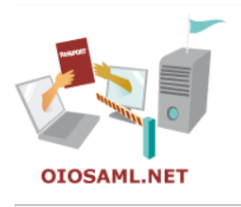

#### Ekstern Test - brugervendt demo med NIST

- Go to My Page (required assurance level not specified)
- Go to My Page (require assurance level 2)
- Go to My Page (require assurance level 3)
- Go to My Page (require assurance level 4)

#### Metadata

The identity provider and the service provider must exchange metadata in order to establish SAML connections. The Identity provider's metadata should be put in the directory "C:\inetpub\wwwroot\ServiceProviderWebApp\_Non-NSIS\idp-metadata".

The metadata of the service provider can be downloaded here.

© OIOSAML.NET (www.oiosaml.info).

2. Vælg krævet assurance level ved at klikke på '*Go to My Page*' for at starte login-flow

## **2. Test af login-flow med NIST-sikringsniveauer**

 Browseren vil gå til Context Handler 2, hvor du i dropdown skal vælge den IdP, du ønsker at teste:

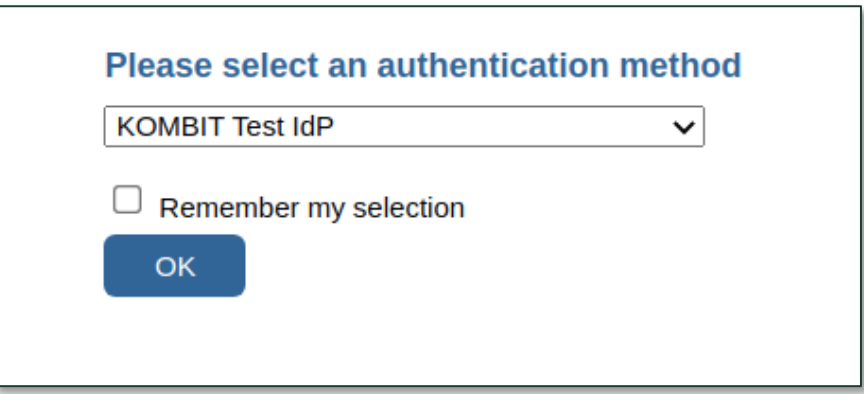

Når du har klikket '*OK*', sendes du til den tilsluttede IdP, hvor et login gennemføres som normalt.

## **3. Test af login-flow med NIST-sikringsniveauer**

 Hvis IdP'en er opsat korrekt vil browseren ende på en statusside for testtjenesten, hvor du kan se de attributter, der er knyttet til den bruger, der har gennemført login (bemærk, at der anvendes de attributter, som findes i OIOSAML 2.0 og KOMBITs Attributprofil 1.0):

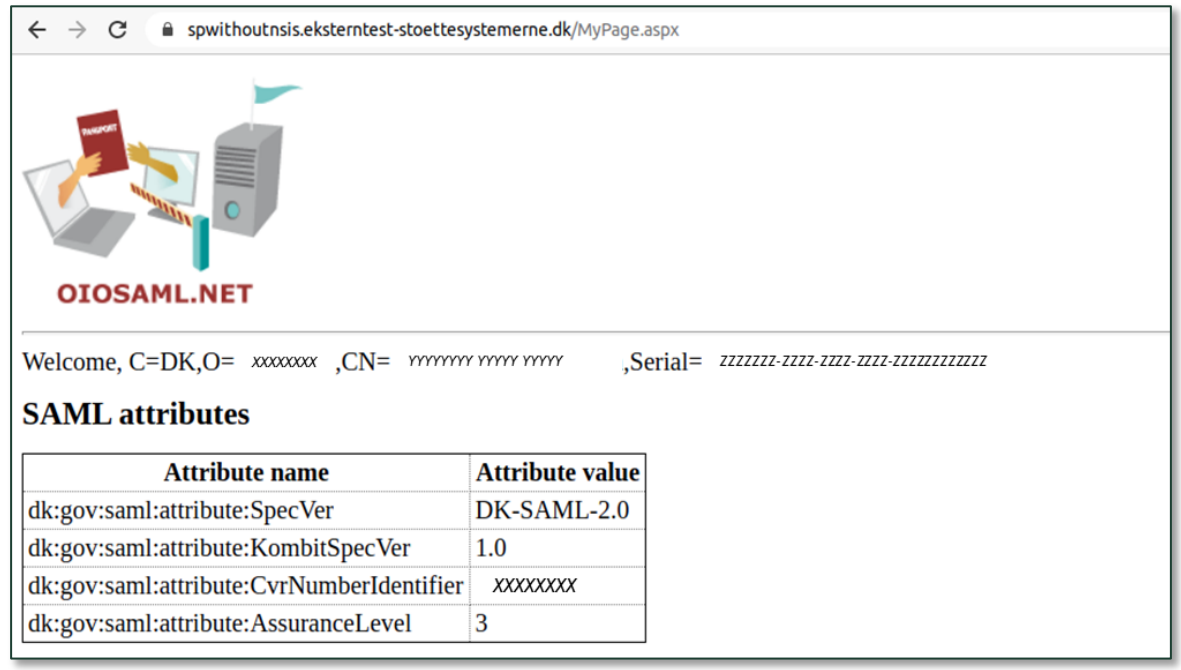

## **1. Test af login-flow med NSIS-sikringsniveauer**

### **Vælg mellem:**

- **Eksternt testmiljø**:<https://spwithnsis.eksterntest-stoettesystemerne.dk/>
- eller **Produktionsmiljø**:<https://spwithnsis.stoettesystemerne.dk/>

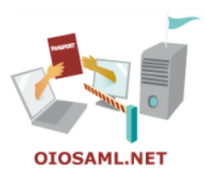

#### **Ekstern Test - brugervendt demo med NSIS**

- Go to My Page (required assurance level not specified)
- Go to My Page (require low assurance level)
- Go to My Page (require substantial assurance level)
- Go to My Page (require high assurance level)
- Go to My Page (request a Professional attribute profile)

#### Metadata

The identity provider and the service provider must exchange metadata in order to establish SAML connections. The Identity provider's metadata should be put in the directory "C:\inetpub\wwwroot\ServiceProviderWebApp\_NSIS\idpmetadata".

The metadata of the service provider can be downloaded here.

© OIOSAML.NET (www.oiosaml.info)

2. Vælg krævet assurance level ved at klikke på '*Go to My Page*' for at starte login-flow

## **2. Test af login-flow med NSIS-sikringsniveauer**

 Browseren vil gå til Context Handler 2, hvor du i dropdown skal vælge den IdP, du ønsker at teste:

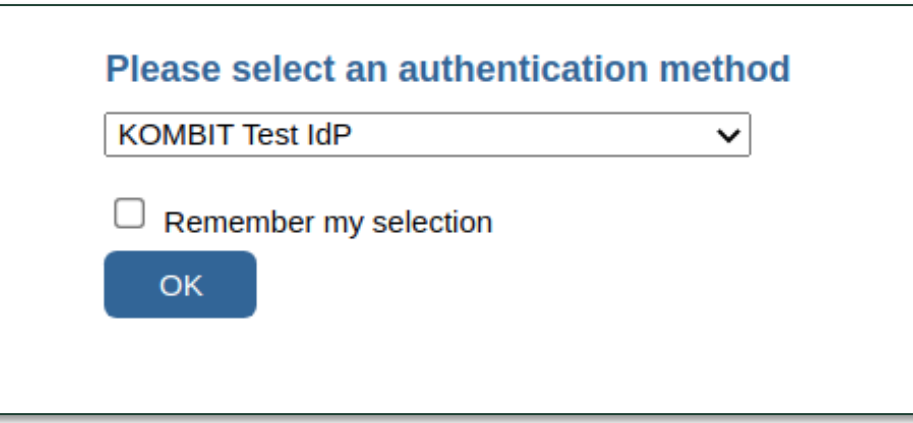

Når du har klikket '*OK*', sendes du til den tilsluttede IdP, hvor et login gennemføres som normalt.

## **3. Test af login-flow med NSIS-sikringsniveauer**

 Hvis IdP 'ener opsat korrekt, vil browseren ende på en statusside for testtjenesten, hvor du kan se de attributter, der er knyttet til den bruger, der har gennemført login (bemærk, at der anvendes de attributter, som findes i OIOSAML 3.0 og KOMBITs Attributprofil 2.0):

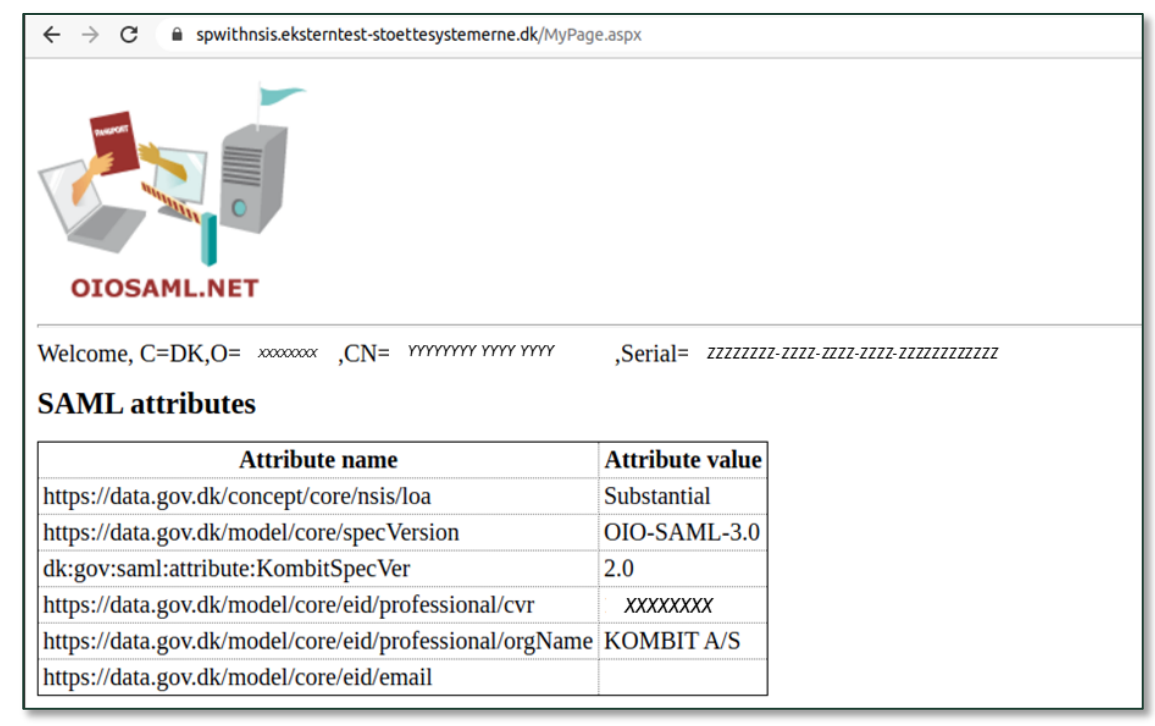

## **Hvor finder jeg mere information?**

## **Hjælp til selvhjælp** HVOR FINDER JEG MERE INFORMATION?

#### **Skriv til os og kom i dialog med produktejeren for løsningen**

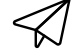

Ligger du fortsat inde med ubesvarede spørgsmål, så tøv ikke med at række ud til os. Skriv til [FKI@kombit.dk](mailto:FKI@kombit.dk) og anfør "tilslutning til adgangsstyring for brugere" i emnefeltet.